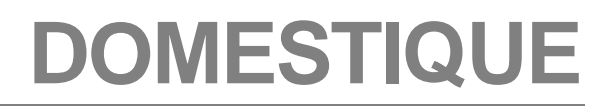

# **VOTRE GUIDE CLIENT :**

# **MODE D'EMPLOI POUR UNE UTILISATION SIMPLE DE NOS SERVICES**

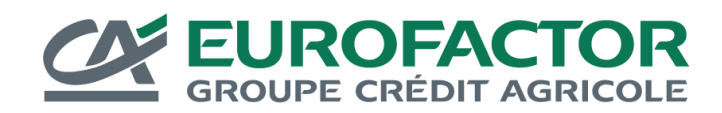

# MOT D'ACCUEIL

Cher client,

Vous nous avez accordé votre confiance et nous tenons à vous en remercier.

Vous pouvez être persuadé que, fidèles à notre état d'esprit dédié à la satisfaction de notre clientèle, nous mettrons tout en œuvre pour répondre à vos attentes.

Telle est la vocation de ce guide, dans lequel vous trouverez les solutions pour faciliter et optimiser la gestion de votre poste clients.

Transmission des factures et avoirs, financement de vos créances, suivi de vos comptes,…, chacune de ces opérations est expliquée et illustrée.

Vos interlocuteurs privilégiés sont bien entendu à votre écoute si vous souhaitez des informations complémentaires.

Recevez, cher client, l'expression de nos sentiments distingués.

Votre équipe de gestion

# **MEMO**

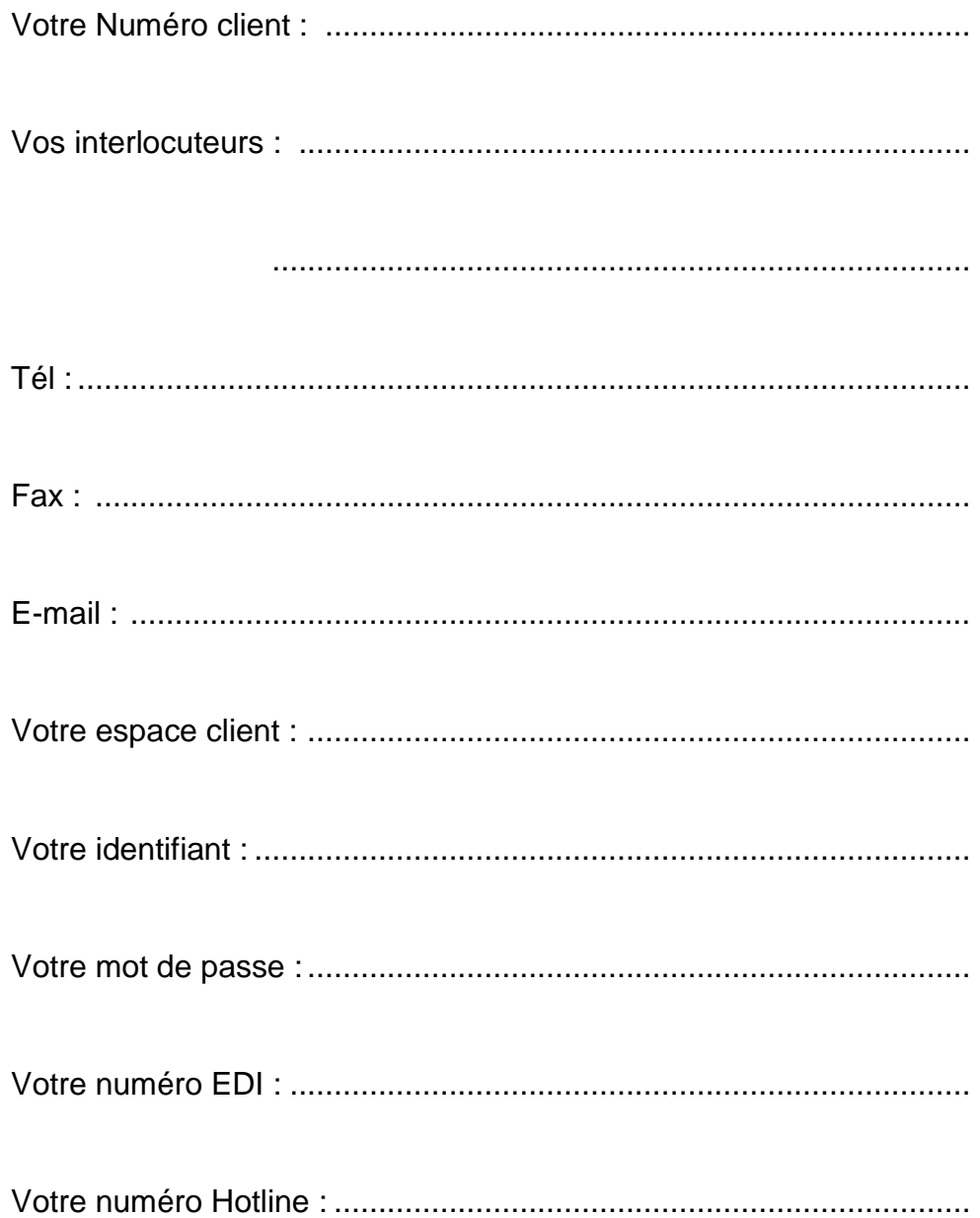

# BIENVENUE

Vous avez choisi nos solutions d'affacturage pour gérer votre poste clients. Vous disposez dès maintenant d'une gamme complète de services : la garantie de créances, le financement de vos factures, le recouvrement et la comptabilité acheteurs<sup>1</sup>.

Pour favoriser la mise en place de nos services dans votre entreprise, ce guide affacturage est conçu en 3 parties :

- « **Avant toute chose** » : les toutes premières actions à mener dans le chapitre,
- « **Comment lire votre relevé de compte ?** » et **« Enregistrement comptable des opérations d'affacturage** » : les explications bancaires et comptables,
- « **Comment fonctionne le recouvrement ?** » : la présentation des actions automatiques de recouvrement dans le chapitre.

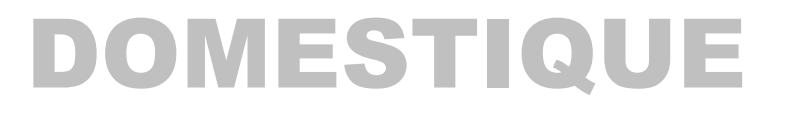

# **GUIDE AFFACTURAGE :**

pour une utilisation simple de nos services

# SOMMAIRE

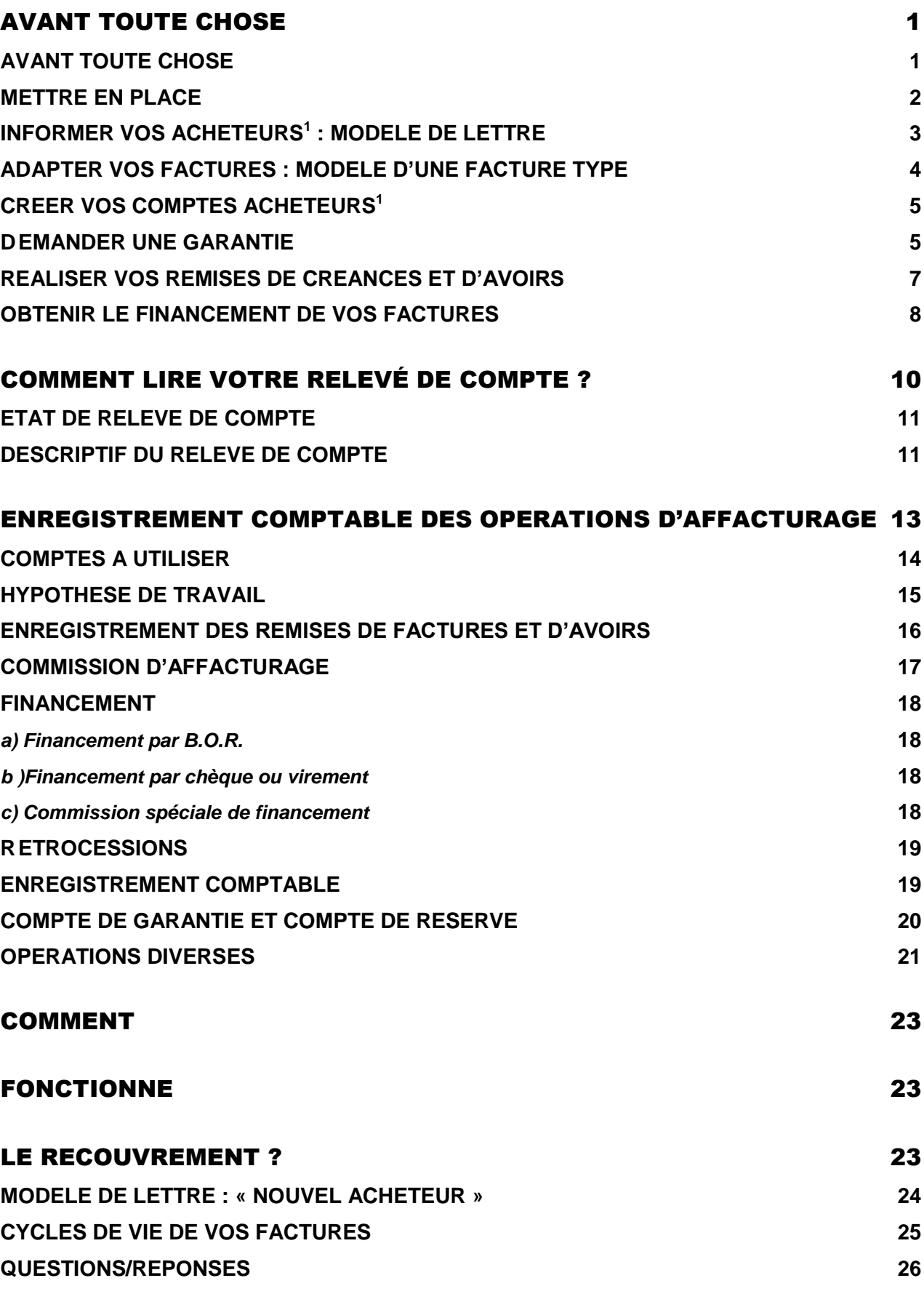

# <span id="page-7-0"></span>AVANT TOUTE CHOSE

- Mettre en place
- $\bullet$  Informer vos acheteurs<sup>1</sup>
- Adapter vos factures
- Créer vos comptes acheteurs<sup>1</sup> et demande de garantie
- Réaliser vos remises de créances et d'avoirs
- <span id="page-7-1"></span>Obtenir le financement de vos factures

# <span id="page-8-0"></span>AVANT TOUTE CHOSE

# METTRE EN PLACE

**Pour une mise en place simple et rapide, nous vous fournissons les éléments suivants :**

- Votre code client (indiqué dans votre contrat).
- Un tampon à apposer sur vos factures avec la mention de subrogation. Nous vous conseillons d'intégrer informatiquement cette mention dans le corps d'une facture normalisée.
- Votre mot de passe, que vous recevrez par courrier électronique pour accéder aux services de votre espace client et de votre application mobile.

#### **Vos premières actions à réaliser sont les suivantes :**

- informer vos clients, par courrier, de la signature du contrat d'affacturage,
- $\bullet$  intégrer dans vos factures la mention de subrogation,
- réaliser sur l'espace client vos demandes d'ouverture de comptes acheteurs<sup>1</sup> et demandes de garantie (si vos acheteurs<sup>1</sup> sont garantis par votre police d'assurance-crédit, nous remettre une copie des agréments en cours, de moins de deux mois, délivrés par votre assureur),
- saisir vos premières remises de créances en joignant les justificatifs sur votre espace client,
- télécharger l'application mobile Eurofactor Online sur l'App store, Google play ou Windows Phone Store afin de consulter vos comptes et effectuer vos demandes de financement sur smartphone ou tablette, où que vous soyez.

Tout est en place. Vous êtes en mesure d'utiliser nos services d'affacturage.

# <span id="page-9-0"></span>INFORMER VOS ACHETEURS<sup>1</sup> : MODELE DE LETTRE

### FONCTION

Informer vos acheteurs<sup>1</sup> de la signature de votre contrat d'affacturage. *L'envoi de cette lettre est indispensable pour la mise en place du contrat. Elle doit être adressée à tous vos clients concernés par le contrat d'affacturage avant l'envoi des premières factures que vous nous confierez. Bien spécifier dans votre courrier notre adresse précise.*

Messieurs,

Afin de simplifier notre organisation et de porter nos efforts sur l'amélioration de notre productivité, nous venons de conclure un contrat d'affacturage. Nos créances sur vous seront désormais prises en charge par un établissement financier.

Nous vous prions de bien vouloir noter qu'à compter du JJ/MM/AA, date de signature de notre contrat, le paiement de toutes les factures émises à partir de cette date devra être effectué entre les mains de notre factor à qui nous avons transféré, par voie de subrogation, la propriété de nos créances, et qui aura la qualité pour procéder au recouvrement de nos factures.

Ces instructions vous seront d'ailleurs confirmées par une mention spéciale portées sur ces dernières.

Nous vous remercions d'émettre vos règlements à l'ordre de CAL&F – Crédit Agricole Leasing et Factoring et de les envoyer à l'adresse suivante :

#### **[Préciser ici l'adresse de Crédit Agricole Leasing & Factoring telle que notée sur la mention de subrogation].**

Les rapports qui vont s'instaurer entre notre factor et notre société nous permettront sans aucun doute de développer, dans des conditions meilleures encore que par le passé, nos relations d'affaires avec notre clientèle.

Bien entendu, ces dispositions nouvelles ne vous empêcheront pas de régler directement avec nous les litiges qui pourraient survenir du fait de l'établissement de nos factures.

Nous vous remercions à l'avance de votre collaboration et vous prions d'agréer, Messieurs, l'expression de nos sentiments distingués.

#### **DELAI : DES LA SIGNATURE DU CONTRAT**

# ADAPTER VOS FACTURES : MODELE D'UNE FACTURE TYPE

### **FONCTION**

<span id="page-10-0"></span>*Permettre aux clients de votre entreprise de nous faire parvenir sans difficulté les*  règlements. La facture est le support principal des relations entre vous, vos clients et *nous, elle doit donc être adaptée et comporter impérativement les mentions indiquées ci-contre.*

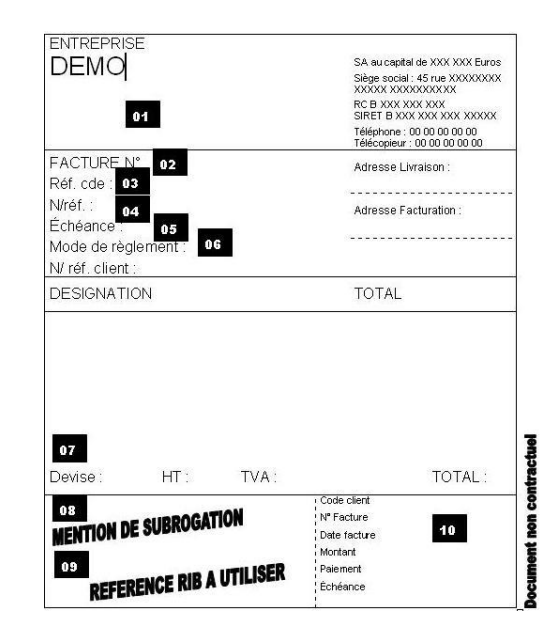

### DESCRIPTIF

Vos nom et adresse**.**

Adresse de livraison et lieu de prestation dans le cas où l'adresse de facturation est différente.

Codes, références et numéros des factures :

Numéro de facture à 14 chiffres maximum sans lettre ni signe. Dans le cas d'une émission de traite, celle-ci doit comporter votre code client, le numéro de facture et être libellée

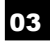

01

02

Code fournisseur attribué par vos clients.

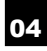

05

06

#### Conditions de paiement :

Référence de la commande.

Délais de paiement et date d'échéance : ils doivent figurer sur chaque facture. Les délais de paiement consentis à vos acheteurs doivent être conformes aux dispositions de la loi de modernisation économique (LME).

Si aucun délai de paiement n'est mentionné, la facture sera considérée comme étant payable comptant à sa réception.

Moyens de paiement : traites, chèques, billets à ordre, virements.

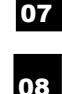

Devises de paiement : devise de facturation.

#### Mention de subrogation :

*« Pour être libératoire, votre règlement doit être effectué directement à l'ordre de CAL&F - Crédit Agricole Leasing et Factoring - 12 place des Etats-Unis - CS 20001 - 92548 Montrouge Cedex - France, qui le reçoit par subrogation dans le cadre d'un contrat d'affacturage et devra être avisé de toute réclamation relative à cette créance».*

Cette mention de subrogation informe votre client que le paiement doit nous être fait directement. Elle doit être imprimée dans le corps de la facture et doit figurer sur tous les exemplaires de la liasse de factures.

#### Référence RIB : 09

Pour faciliter la réception des règlements, nous vous conseillons d'insérer un champ destiné **aux références du RIB que chacun de vos clients se verra attribuer lors de la création de son compte**.

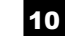

#### Talon détachable (facultatif) :

Le talon détachable, joint aux règlements facilite l'identification de votre compte et l'imputation des règlements reçus.

### **DELAI : DES LA SIGNATURE DU CONTRAT**

## <span id="page-11-0"></span>CREER VOS COMPTES ACHETEURS<sup>1</sup>:

*Créez un compte acheteur<sup>1</sup> pour chacun de vos clients. Au moment de la création du compte, vous pourrez demander une garantie pour couvrir le risque d'insolvabilité de votre acheteur<sup>1</sup> .*

### <span id="page-11-1"></span>DEMANDER UNE GARANTIE :

La garantie est un accord de crédit octroyé sur un acheteur<sup>1</sup> dans le cadre d'une étude de solvabilité. Elle permet de vous indemniser des factures couvertes en cas de défaillance de votre client.

#### **1. La demande de garantie**

Elle s'effectue sur votre espace client.

### **Aucune demande ne peut être validée sans indication du numéro de**  SIRET :

Si vous facturez un client à plusieurs adresses de livraison, notre garantie vous est délivrée sur le siège social. En revanche, nous vous demandons d'ouvrir un compte acheteur par adresse de livraison.

Si vous travaillez avec des filiales ou des sociétés franchisées. celles-ci constituent des entités juridiques distinctes de la société mère et doivent donc faire l'objet d'une demande de garantie séparée.

Le montant demandé doit correspondre à l'encours que vous pensez atteindre avec votre client y compris avec ses établissements secondaires. Exemple : Pour un chiffre d'affaires mensuel de 10 K€ TTC, avec un paiement à 60 jours, l'encours théorique sera de 20K€.

Votre demande de garantie est traitée instantanément. Notre réponse (totale, partielle, nulle ou nécessitant une étude complémentaire) vous est donnée en temps réel. Dans tous les cas, nous vous confirmons par fax ou courrier simple, notre garantie en vous précisant le numéro de SIREN et le nom de votre client, afin que vous puissiez conserver une trace de toutes vos transactions.

#### **2. Les augmentations et baisses de garantie**

Si le chiffre d'affaires réalisé avec votre client se développe, il convient de nous réinterroger et de procéder à une demande d'augmentation de garantie en précisant le nouveau montant souhaité, afin de bénéficier d'une nouvelle couverture. Cette augmentation de garantie s'applique avec effet rétroactif, à la date de la première interrogation sur votre client.

De notre côté, nous pouvons modifier une garantie lorsque nous constatons une non utilisation ou une utilisation partielle de la garantie accordée.

Nous surveillons pour vous les évolutions financières et administratives de vos clients pour lesquelles nous vous avons donné une garantie, et vous informons des modifications de leur situation. Pour cela, nous vous adressons un fax ou un courrier simple vous indiquant la révision à la baisse, la mise à zéro, la suspension provisoire, la nullité de la garantie, ou la cessation d'activité de votre client et auquel cas le nom du repreneur. Les prises d'effet correspondent à la date de réception de notre courrier.

### **3. Cas particulier : police déléguée**

Si vous avez votre police d'assurance-crédit, pour le démarrage du contrat, nous vous demandons d'ouvrir un compte acheteur<sup>1</sup> au nom de chaque client et de nous remettre une copie des garanties en cours, de moins de deux mois, délivrés par votre assureur. Par la suite, vous continuerez à effectuer toute nouvelle demande de garantie auprès de votre assureur et vous nous communiquerez les copies des garanties obtenus selon les modalités prévues dans le cadre de votre contrat.

# <span id="page-13-0"></span>REALISER VOS REMISES DE CREANCES ET D'AVOIRS :

### SAISIR VOS REMISES SUR L'ESPACE CLIENT :

- **regroupez les factures** à céder et avoirs par devise de facturation,
- **regroupez les justificatifs** associés aux factures à céder et avoirs par devise de facturation également,
- **repérez les références clients** utilisées dans votre comptabilité (elles pourront être intégrées dans l'espace client), les références des factures/avoirs (numéros, dates d'émission/d'échéance, montants,…), leur mode de règlement => ces informations seront à reporter sur la remise.

### TRANSMETTRE VOS FACTURES ET AVOIRS :

**3 modes de transmission disponibles :**

- **via votre espace client,** téléchargez vos documents.
- **par email**, en pièce jointe, à l'adresse qui vous aura été communiquée ; pour un meilleur traitement par nos équipes, nous vous recommandons de regrouper vos factures dans un seul fichier.( Format PDF. Taille maximum de fichier 7Mo (jusqu'à 9 fichiers)).
- **par fax**, au numéro qui vous aura été communiqué.
- **NB** : Vous nous aurez transmis au préalable la procuration pour la/les signatures autorisées, avec des spécimens de signatures.

# <span id="page-14-0"></span>OBTENIR LE FINANCEMENT DE VOS FACTURES

*Vous réalisez vos demandes de financement<sup>2</sup> sur votre espace client, à partir de 15 heures le jour de la comptabilisation de votre remise de factures jusqu'au lendemain 10 heures.*

*Le prélèvement des sommes disponibles sur votre compte courant s'effectue :*

- *- moyennant un délai de 24 heures<sup>3</sup> ,*
- *- dans la limite de votre disponible finançable,*
- *par chèque, virement vers la banque de votre choix, billet à ordre ou billet à ordre électronique.*

**<sup>2</sup>** Si vous disposez du financement automatique, vous n'êtes pas concerné par cette étape.

3 Sous réserve de la conformité des factures et du respect des conditions contractuelles. Performances constatées en 2015 sur le portefeuille : 88,7 % des financements crédités sous 24h, source : société.

# <span id="page-16-0"></span>COMMENT LIRE VOTRE RELEVÉ DE COMPTE ?

État et descriptif

## <span id="page-17-0"></span>ETAT DE RELEVE DE COMPTE

*L'ensemble des états est disponible sur votre espace client (les affectations différées, les avis de paiement, les balances âgées détaillées, les balances de synthèse, les bordereaux d'avoirs, les écritures rétrocédées, les encaissements affectés et non affectés, les opérations diverses et journalières).*

*Vous recevrez mensuellement par courrier l'état du relevé de compte.*

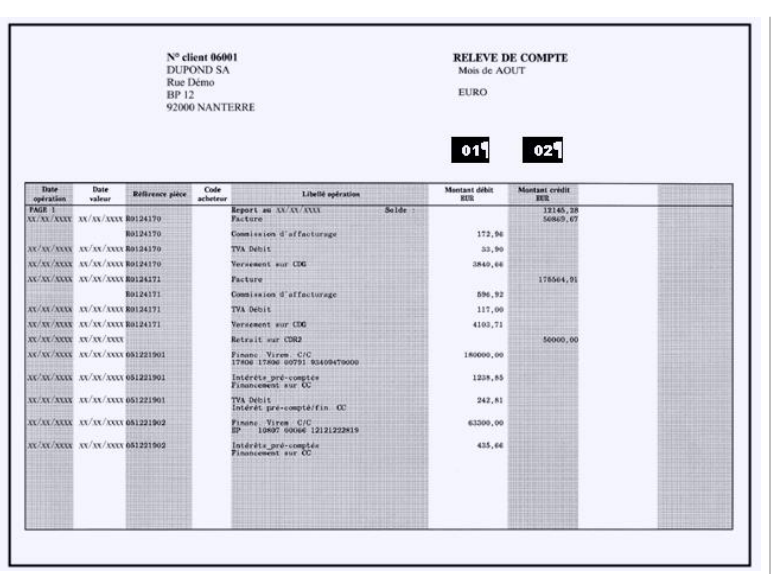

#### **FONCTION**

*Vous permettre de suivre mensuellement le détail de toutes les opérations portées sur vos comptes courants. Sur votre espace client, vous suivrez au quotidien les écritures passées sur votre compte courant.*

*Les états « Relevés de Compte » sont les seuls qui vous permettent l'enregistrement exhaustif de vos opérations d'affacturage dans votre comptabilité.* 

## <span id="page-17-1"></span>DESCRIPTIF DU RELEVE DE COMPTE

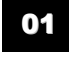

#### Les opérations portées au débit :

**Les financements** dès leur jour d'émission, qu'ils soient effectués par virements, chèques ou billets à ordre.

#### **Les frais :**

- de commission d'affacturage,
- de commission de financement, précomptée,
- de commission spéciale de financement (postcompte),
- de commission sur billet à ordre,
- divers sur opérations liées au fonctionnement de votre contrat (abonnement web, alertes clients, fiche de performances,...).

#### **Les remises d'avoirs.**

**Les ajustements de compte de garantie** (constitution).

**Les ajustements de compte de réserve** (constitution, selon conditions contractuelles).

#### **Les débits divers qui sont liés aux :**

- escompte,
- · litiges non solutionnés,
- différences sur encaissement,
- créances non garanties…

#### 02

#### Les opérations portées au crédit :

- remises de créances pour leur montant total,
- ajustements du compte de garantie (remboursement),
- ajustement du compte de réserve, selon règles contractuelles (remboursement),
- rétrocessions de règlements (après leur encaissement effectif, lorsque les factures correspondantes n'ont pas été cédées pour un motif contractuel),
- crédits divers…

**ENVOI : MENSUEL**

# <span id="page-19-0"></span>ENREGISTREMENT COMPTABLE DES OPÉRATIONS D'AFFACTURAGE

- Comptes à utiliser
- Hypothèse de travail
- Enregistrement des remises de factures et d'avoirs
- Commission d'affacturage
- Financement
- Rétrocessions
- Compte de Garantie et compte de réserve
- Opérations diverses

## <span id="page-20-0"></span>COMPTES A UTILISER

*L'enregistrement des opérations d'affacturage nécessite la création des comptes suivants :*

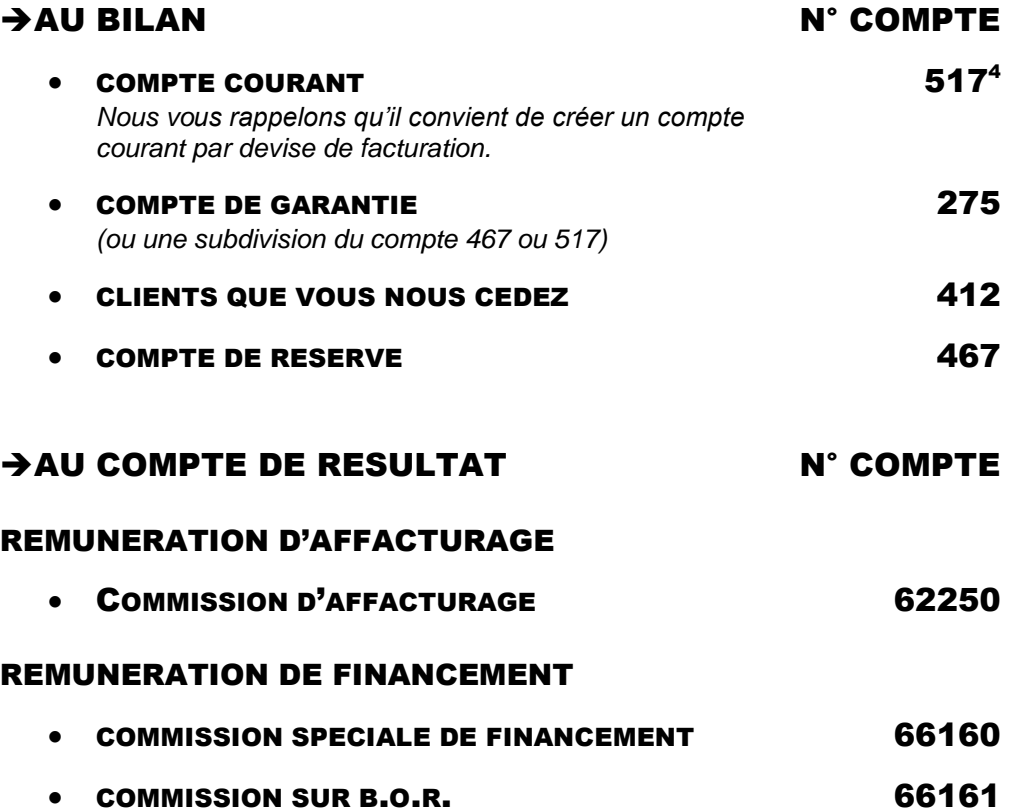

### SANS CHANGEMENT POUR L'EXIGIBILITE DE LA TVA

*Fiscalement, le Conseil d'État estime que le paiement par une société d'affacturage, avant l'échéance normale des factures cédées par son client, ne constitue pas l'encaissement. L'encaissement fait générateur qui déclenche l'exigibilité de la TVA, intervient au moment où la facture est effectivement payée par le débiteur (CE 27 juillet 1984, n°29388)*

*Compte tenu du nombre d'opérations réalisées avec nous, nous vous recommandons de prévoir la création d'un journal auxiliaire spécifique à l'affacturage.*

4 Il convient d'utiliser le compte 517 pour les sociétés d'affacturage bénéficiant du statut d'établissement de crédit, cependant il est également possible d'utiliser le compte 467 « Autre comptes débiteurs ».

# <span id="page-21-0"></span>HYPOTHESE DE TRAVAIL

*Prenons l'exemple d'un contrat basé sur les conditions suivantes : (sans relation avec des conditions réelles)*

*Commission d'affacturage : 1%*

*Compte de garantie à 10% de l'encours clients*

*Taux de TVA en vigueur*

# <span id="page-22-0"></span>ENREGISTREMENT DES REMISES DE FACTURES ET D'AVOIRS

*A titre d'exemple, vous effectuez une remise de 4 factures pour 1 020,00 euros et une remise d'avoir pour 22,87 euros.*

*Il vous suffit de saisir les écritures comme indiqué ci-dessous :*

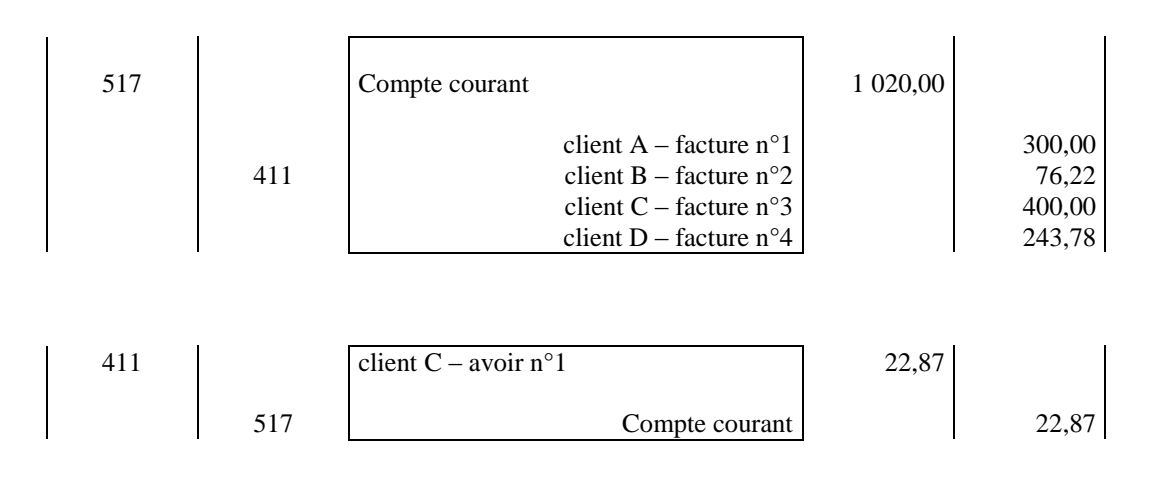

### REMARQUE

*Dans l'hypothèse où vous souhaiteriez conserver une gestion clients auxiliaire, vous pouvez enregistrer globalement les remises de factures dans un compte clients (412).*

### *A titre d'exemple :*

- *Vous effectuez une remise de 4 factures pour 1020,00 Euros.*
- *Nous avons reçu 76,22 Euros en règlement de la facture n°2.*

### *Vous passez les écritures comme suit :*

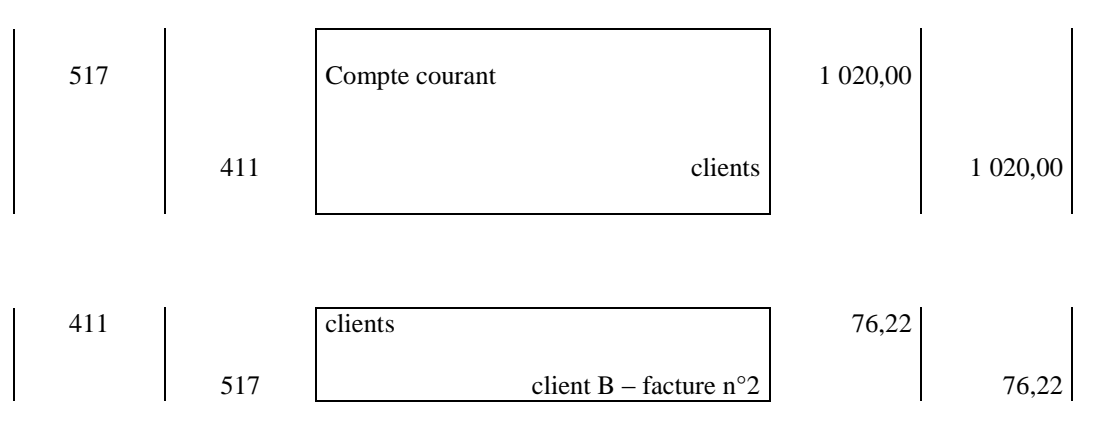

## <span id="page-23-0"></span>COMMISSION D'AFFACTURAGE

*Les prélèvements effectués au titre de la commission d'affacturage sont indiqués sur le relevé de compte.*

*Voici les écritures à passer :*

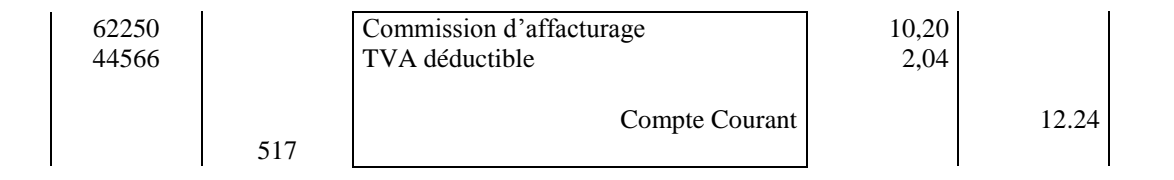

*Les écritures relatives au minimum de commissions sont à passer selon le même schéma.*

# <span id="page-24-0"></span>FINANCEMENT

### <span id="page-24-1"></span>*a) Financement par B.O.R.*

*Vous demandez un prélèvement sur votre compte courant de 500,00 euros par billet à ordre à 40 jours.*

*Lorsque le prélèvement est effectué, il apparaît sur le relevé de compte.*

*Il vous suffit de saisir les écritures comme indiqué ci-dessous :*

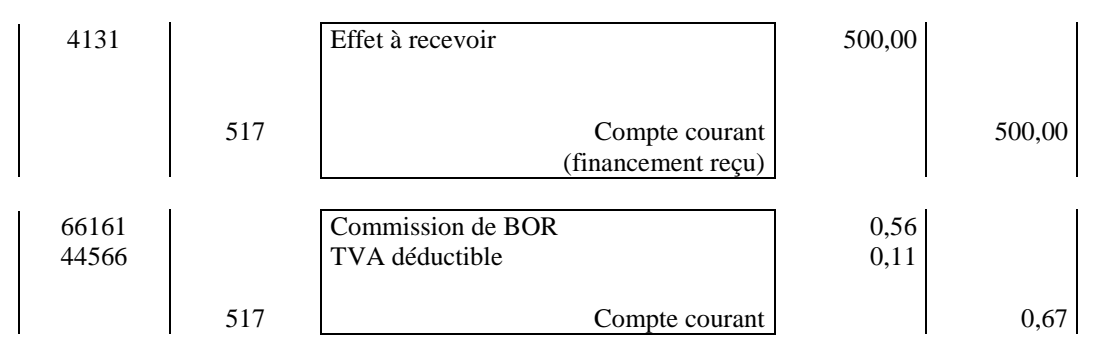

### <span id="page-24-2"></span>*b) Financement par chèque ou virement*

*Dans le cas d'un financement par chèque ou virement, la contrepartie du compte courant, créditée pour 500,00 euros est un compte de banque (512). Il est également indiqué sur le relevé de compte.*

### *Vous saisissez les écritures comme indiqué ci-dessous :*

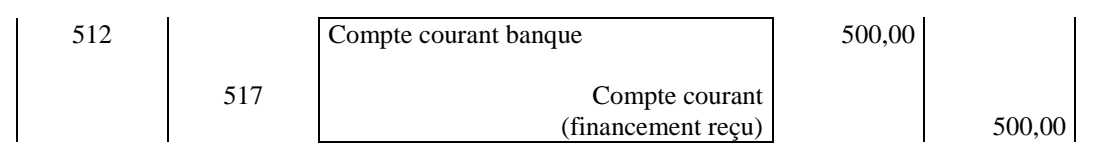

### <span id="page-24-3"></span>*c) Commission spéciale de financement*

*Elle est précomptée à chaque financement et régularisée en fin de mois par le postcompte et apparaît sur le relevé de compte.*

### *Dans les 2 cas, les écritures à passer sont les suivantes :*

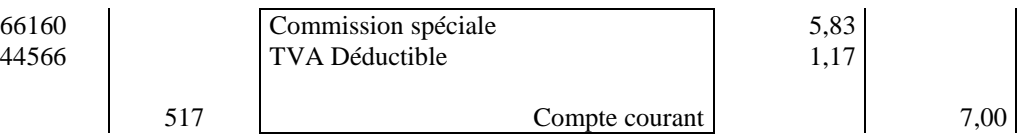

# <span id="page-25-0"></span>RETROCESSIONS

### *Rétrocessions*

*Un litige apparaît sur une créance de 300,00 euros. Vous recevez un avis de refus de paiement précisant les motifs indiqués par le client.*

*Si le litige n'est pas résolu dans le délai indiqué sur le refus de paiement, nous nous réservons le droit de débiter en compte courant la créance en cause. Dans ce cas, la gestion et le suivi de cette facture vous incombent de nouveau et vous redevenez propriétaire de la facture. L'avis de débit apparaît sur le relevé de compte.* 

### *Vous passez les écritures comme indiqué ci-dessous :*

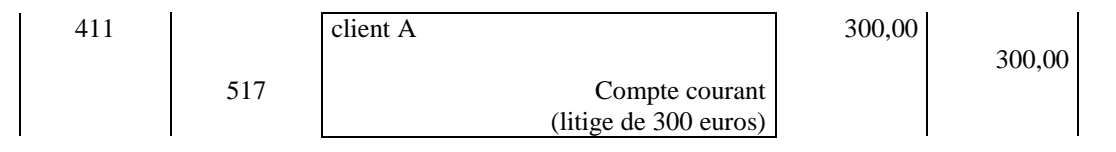

*Ou si vous conservez une gestion clients auxiliaire (selon la seconde méthode, déjà exposée) :*

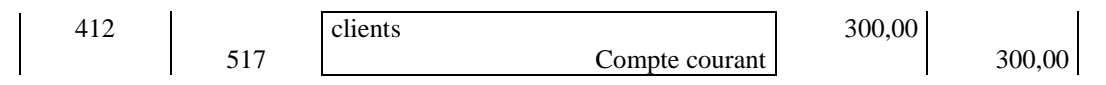

### *Annulation de rétrocessions*

*Après rétrocession de la créance, un avoir nous parvient finalement et solutionne le précédent litige. Nous pouvons effectuer par conséquent une annulation de la rétrocession que vous comptabilisez par la contre passation de l'écriture de*  rétrocession. Ces écritures apparaissent sur le **relevé de compte**.

### *Voici les écritures à passer :*

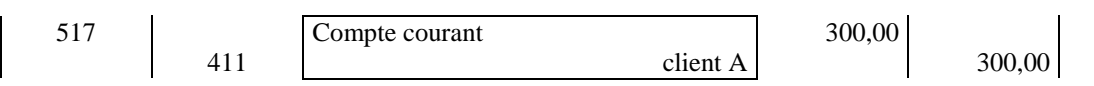

*Ou si vous conservez une gestion clients auxiliaire (selon la seconde méthode, déjà exposée) :*

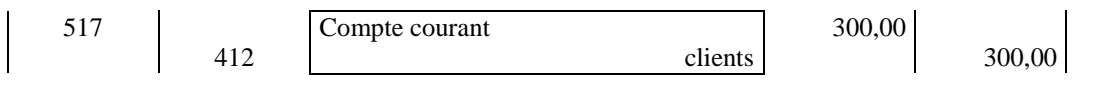

# <span id="page-26-0"></span>COMPTE DE GARANTIE ET COMPTE DE RESERVE

*Les écritures relatives à ces deux comptes sont indiquées sur le relevé de compte.*

### *Compte de garantie*

*Le principe de la comptabilisation est le suivant :*

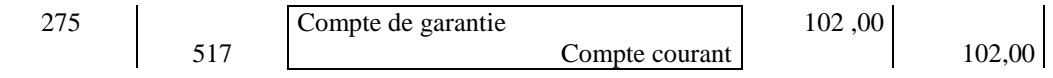

### *Compte de réserve*

*Dans le cas particulier où une réserve est constituée, par exemple, une provision pour remise de fin d'année et participations publicitaires, ou une provision pour paiement de l'URSSAF pour les sociétés d'intérim, le principe de comptabilisation est le suivant :*

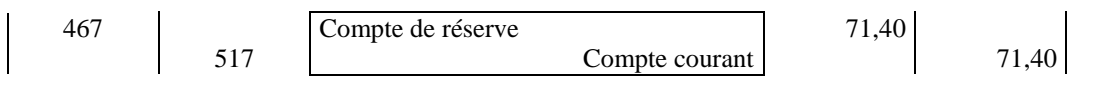

# <span id="page-27-0"></span>OPERATIONS DIVERSES

*Outre les opérations précédentes, figurent sur votre relevé de compte d'autres mouvements tels que :*

- o **Frais d'abonnement aux systèmes d'information** (compte 626)
- o **Rabais et escompte sur factures** (compte 609)
- o **Frais de contentieux** (compte 6227)
- o **Autres frais et accessoires** (compte 628)
- o **Récupération de la TVA en cas d'irrécouvrabilité d'une créance garantie**

*L'instruction fiscale N°3 D.6.94 du 29 septembre 1994 autorise dans certaines conditions le client à récupérer la TVA afférente à une créance garantie devenue définitivement irrécouvrable.*

*S'agissant de nos créances payées TTC, il est admis que soit débité du compte courant le montant correspondant à la TVA.*

*L'écriture à passer sera le débit du compte 44571 « État TVA collectée » par le crédit du compte 517 « compte courant ».*

# <span id="page-29-2"></span><span id="page-29-1"></span><span id="page-29-0"></span>COMMENT FONCTIONNE LE RECOUVREMENT ?

- Modèle de lettre « nouvel acheteur »
- Cycles de vie de vos factures

# <span id="page-30-0"></span>MODELE DE LETTRE : « NOUVEL ACHETEUR »

*Vous avez envoyé une première lettre d'information à l'ensemble de vos clients (cf. Chapitre Mise en place – Modèle de lettre).*

*Pour faciliter et optimiser le recouvrement, vos clients recevront une seconde lettre intitulée lettre de notification. Nous leur rappelons ainsi l'existence du contrat d'affacturage. Cette lettre permet également de fournir à vos clients le RIB sur lequel ils devront effectuer leurs règlements par virement. Ce RIB permet une im pu ta tio n directe des virements reçus sur les comptes acheteurs correspondants.*

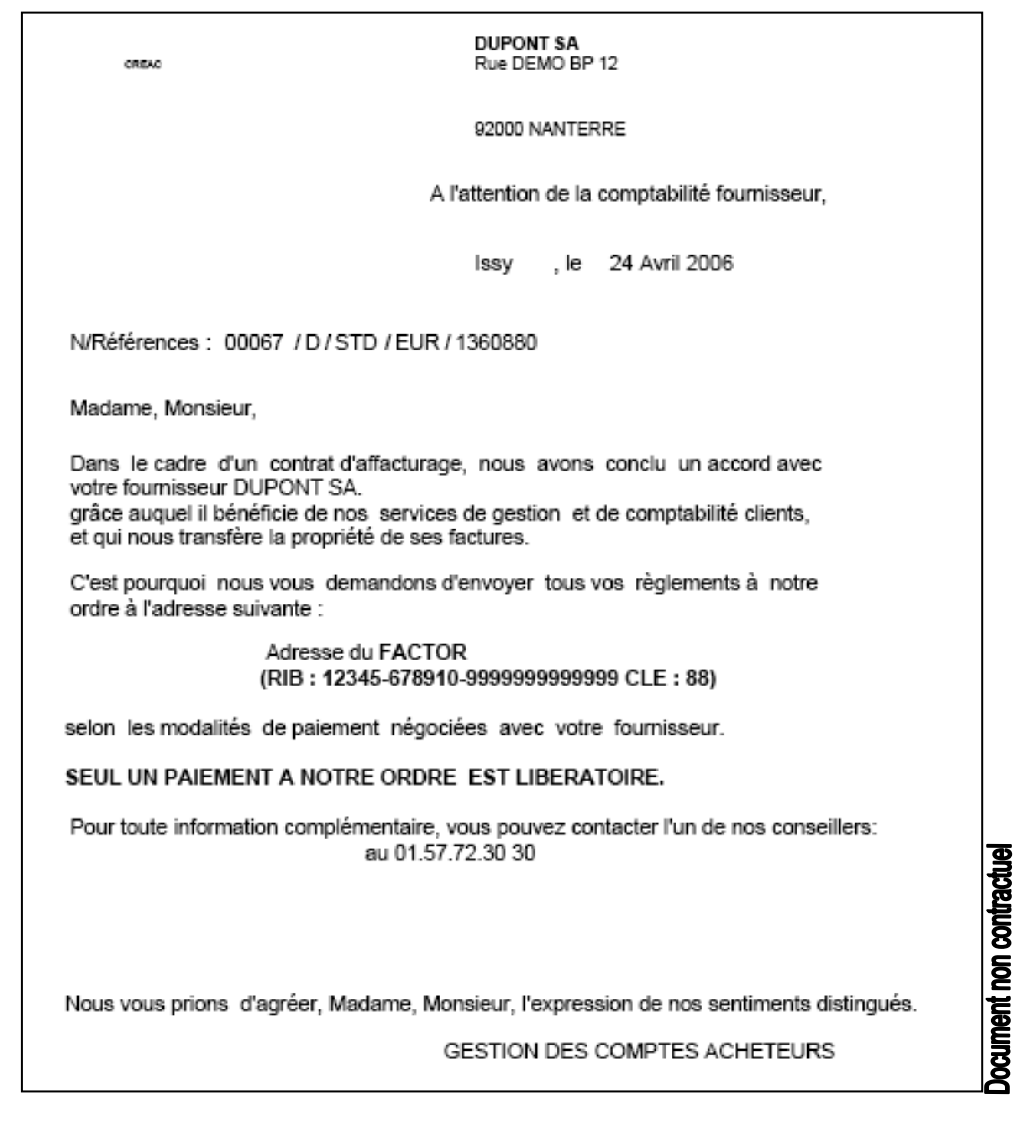

#### **ENVOI : DES L'OUVERTURE DU COMPTE ACHETEUR**

## <span id="page-31-0"></span>CYCLES DE VIE DE VOS FACTURES

#### **FONCTION**

*Cycle de vie n o r m a l :*

*Relance Amiable : Elle est préventive et curative et s 'effect ue par téléphon e et par courrier.*

#### *Encaissement :*

*Nous encaissons les règlements à J.*

#### *Lettrages :*

*Nous lettrons c 'est-à-dire, nous affectons le règlement*  $\dot{a}$  *la facture, rapidement et de façon p ert in e nt e.*

#### *Cycle de vie atypique :*

#### *Pré-contentieux :*

*Le taux de récupération est de 93% sur le total recouvrable.*

#### *Contentieux :*

*Nous faisons appel à un réseau spécialisé d'avocats amiables et judiciaires*

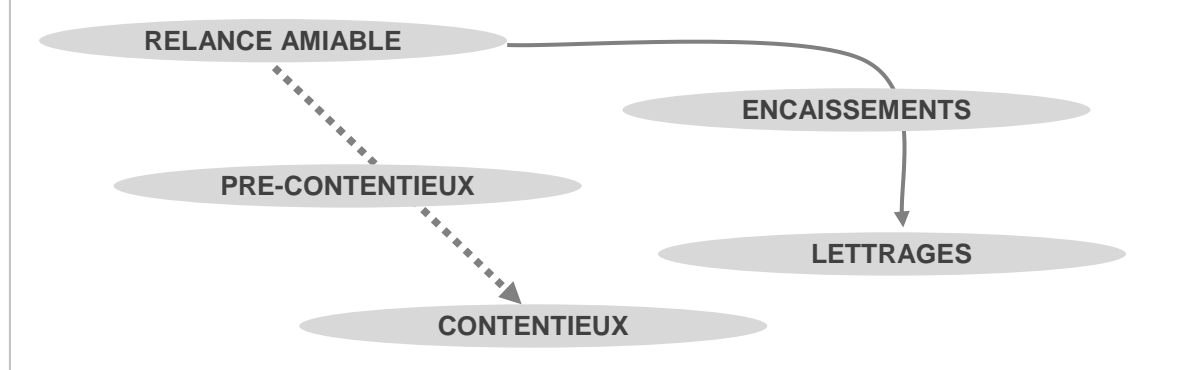

*Le Recouvrement assure les remontées de cash et encourage la relance 'préventive' jusqu'au lettrage ou jusqu'au contentieux.* 

*La performance de l'outil d'aide à la relance nous permet de tracer les actions effectuées que vous pouvez consulter de manière interactive sur votre espace client.*

# <span id="page-32-0"></span>QUESTIONS/REPONSES

#### QUI GÈRE MON COMPTE APRÈS LA SIGNATURE DU CONTRAT ?

Dès la signature de votre contrat, l'ingénieur commercial vous communique le nom de vos interlocuteurs.

#### COMMENT REMPLIR UNE REMISE DE CRÉANCES ?

Votre **guide Affacturage** détaille des éléments à reporter lors de votre toute 1ère cession de remise. Pour réaliser la cession, connectez-vous à votre espace client. Dans les cas exceptionnels, la remise de factures, avoirs et justificatifs par voie postale est possible (canal de transmission soumis à facturation spécifique).

#### COMMENT UTILISER VOTRE ESPACE CLIENT ?

Dès la signature de votre contrat, vous obtenez votre code d'accès à votre espace client ; ce code vous permet de consulter l'intégralité de vos comptes clients.

#### COMMENT PASSER LES DEMANDES DE GARANTIE ?

Dès l'obtention de votre code d'accès, il vous suffit d'ouvrir un compte pour chacun de vos clients et de demander les garanties dont vous avez besoin.

#### COMMENT SUIVRE LES COMPTES CLIENTS ET LES ENCOURS ?

Vous pouvez consulter vos comptes clients sur **votre espace client 24h/24** et télécharger ou éditer vos états de gestion disponibles en ligne.

#### COMMENT VISUALISER LES DIFFÉRENTS COMPTES ?

Sur votre **espace client,** vous consultez la position de votre compte courant ainsi que les différents comptes de réserve et comptes de garantie.

#### COMMENT SUIVRE LES RÈGLEMENTS DE VOS CLIENTS ?

Vous pouvez suivre quotidiennement sur votre espace client, le suivi des encaissements reçus de vos clients.

#### COMMENT SONT FAITES LES RELANCES ?

La performance de l'outil d'aide à la relance permet de tracer les actions effectuées et de les consulter sur l'espace client. Si des litiges sont détectés, vous pouvez directement y répondre en ligne.

#### COMMENT PASSER LES ÉCRITURES COMPTABLES ?

Le chapitre « Enregistrement comptable des opérations d'affacturage » présente les différents comptes et sous-comptes à créer dans votre bilan et compte de résultat pour passer vos écritures comptables.

#### COMMENT EST CONSTITUÉ LE COMPTE DE GARANTIE ?

Il est prélevé sur chaque remise de créances jusqu'à constitution du minimum contractuel. Ensuite, il évolue en fonction de l'encours.

#### COMMENT TÉLÉCHARGER ET UTILISER MON APPLICATION MOBILE ?

Téléchargez votre application Eurofactor Online sur l'App store, Google Play ou Windows Phone Store, et connectez-vous à l'aide des mêmes identifiant et mot de passe que pour votre espace client pour accéder aux fonctionnalités essentielles de votre contrat :

- réaliser vos demandes de financement,
- consulter toutes vos informations clés (disponible en temps réel, soldes, positions, synthèse, historique),
- accéder à votre profil, pour visionner l'ensemble de vos comptes et contacter vos différents interlocuteurs.

Afin de vous aider dans la connexion et l'utilisation de l'application, une hotline est à votre service au 0892 699 263 (0,34 euros / minute, coût d'un appel local d'un poste fixe).

# GLOSSAIRE

#### **A**

#### Acheteurs

Vos clients que vous nous cédez.

#### Arriérés garantis supérieurs à un mois

Ensemble des factures échues depuis plus d'un mois, garanties et non encore payées.

#### Arriérés non garantis supérieurs à un mois

Ensemble des factures échues depuis plus d'un mois, non garanties et non encore payées.

#### Arriérés totaux

Ensemble des factures échues et non encore payées.

#### **B**

#### Balance

Totalité des factures achetées par votre factor et non payées par l'acheteur.

#### Balance garantie

Somme des encours approuvés en assurance-crédit.

#### Balance non garantie

Somme des encours non approuvés en assurance-crédit.

#### Balance de synthèse

État reprenant, sous forme de tableau, des informations synthétiques relatives à la gestion de votre poste clients.

#### Balance totale

Somme des encours acheteurs.

#### **C**

#### Compte courant

Compte principal enregistrant l'ensemble des écritures relatives aux cessions *(ou rétrocessions)* de factures et d'avoirs, aux financements et à l'ensemble des commissions.

#### Compte acheteurs

Vos comptes clients que vous nous cédez.

#### Compte de garantie

Compte sous forme de gage en espèce contractuel et constitué par prélèvements sur les remises de créances.

#### Compte de réserves

Provision constituée suivant des dispositions contractuelles.

#### Crédits non affectés

Ensemble des écritures créditrices non affectées aux factures en compte (règlements, avoirs).

#### **D**

#### Demande de garantie

Demande que vous nous faites pour obtenir une couverture de garantie sur vos clients préalablement à toute cession de factures.

### **E**

#### Encours

Ensemble des factures non réglées, y compris celles couvertes par effets non échus.

#### Encours non garanti

Encours sans assurance-crédit.

#### Encours litigieux

Non-paiement d'une ou plusieurs factures, suite à une action de recouvrement.

#### Écriture de rétrocession

Opérations diverses sur factures, avoirs ou règlements.

#### Encaissements affectés SBF

*(Sauf Bonne Fin)* en attente d'encaissement effectif.

#### Espace client

Votre espace client vous permet d'utiliser nos prestations et gérer vos comptes au quotidien.

#### **F**

#### Factures à échéance inférieure à un mois non couvertes par traites

Factures devant être réglées sous un mois par effet et pour lesquelles nous n'avons pas reçu l'effet attendu.

#### Fonds de réserve

Partie intégrante du compte courant non finançable.

### **G**

### Garantie

Garantie sur vos clients, accordée par votre assureur-crédit ans le cadre d'un contrat à délégation de police ou votre factor

# GLOSSAIRE

#### **I**

#### Impayés enregistrés

Titres de paiement tirés sur vos clients et revenus impayés.

#### **M**

#### Mise à zéro d'une garantie

Correspond à une suppression de garantie. Les raisons de suppression d'une garantie de crédit peuvent être les suivantes :

 L'annulation (non-utilisation de la limite, absorption de l'entité, ...)

La résiliation (problème de solvabilité)

 La réduction (arbitrage, évolution défavorable de la situation financière de votre client, ...)

#### **O**

#### Ouverture ou création de comptes acheteurs :

Demande d'ouverture d'un compte pour chacun de vos clients.

Cette demande est préalable à toute cession de factures sur ce client.

Cette demande est faite via votre espace client

#### **P**

#### Portefeuille

Ensemble des effets acceptés non échus retournés par vos clients.

### **R**

#### Refus de paiement (litige, ou règlement direct)

Ensemble des factures dont le paiement est contesté par l'acheteur.

#### Relevé de compte

Fournit le détail de l'ensemble des opérations passées durant le mois concerné et le mois précédent, affectées au débit ou au crédit de votre compte courant.

#### Remise de créances / remise d'avoirs

Récapitulatif des factures et/ou avoirs utilisé pour la cession de celles-ci.

Désigné également sous les termes : état de paiement, bordereau de remises

#### Rétrocessions

Opérations passées sur les comptes acheteurs, avec la contrepartie comptable en compte courant client ; il peut s'agir de rétrocessions de factures, d'avoirs ou de règlements.

#### **S**

#### Solde de compte courant Solde de votre compte en nos livres.

Stoppage d'une garantie Signifie que l'encours mobilisé n'est plus couvert. C'est un signal d'alerte important qui signifie une forte dégradation de la santé financière de votre client.

#### Subrogation et mention de subrogation

Acte juridique permettant le transfert de propriété des créances et des droits qui s'y attachent au profit du factor. La mention de cet acte juridique est portée au bas de chaque facture émise.

#### Suspension d'une garantie

Signifie que l'encours mobilisé n'est provisoirement plus couvert contre le risque d'insolvabilité de votre client. La garantie peut être réexaminée dès l'amélioration de la santé financière de votre client.

#### **T**

#### Tombées de traites

Liste des effets de commerce venant à échéance.

#### Traites à échoir

Total des traites non échues sur vos acheteurs.

#### Traites sur garantie

Total des traites non échues sur les encours acheteurs garantis.

#### Traites sur non garantie

Total des traites sur les encours acheteurs non garantis.

#### Traite prorogée

La traite prorogée s'observe par différence entre sa date d'échéance initiale et sa date de paiement